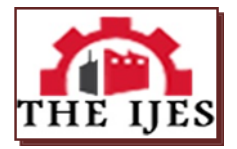

# **Advanced Embedded Automatic Car Parking System**

<sup>1,</sup>R.S.Harishraghav. <sup>2,</sup>G.Sri Naga Chaitanya.

 $1,2$ , B.Tech , *1,2,SreeVidyanikethanEngg.College*

**----------------------------------------------------ABSTRACT------------------------------------------------------** *The objective of paper is to develop a system to indicate the vacant lane. The paper involves a system including infrared transmitter and receiver in every lane and a LED display outside the car parking gate. By using this system these people can automatically know which lane is vacant for parking the car. This paper shows the using of two lanes and each lane consists two slots .At the entrance of each slot IR transmitter and receiver pair is arranged for identifying the vacancy of the vehicle. 5V, 500mA regulated power supply, 7805 three terminal voltage regulator is used for voltage regulation. Full wave bridge rectifier is used to rectify the ac output of secondary of 230/12V step down transformer.*

#### *Key Words : LED, IR transmitter, Full wave bridge rectifier*

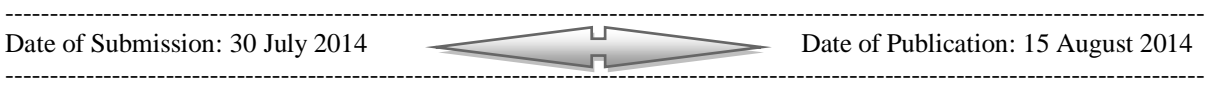

## **I. INTRODUCTION**

An embedded system is a system which is going to do a predefined specified task is the embedded system and is even defined as combination of both software and hardware. All embedded systems are including computers or microprocessors. Some of these computers are however very simple systems as compared with a personal computer In the earliest years of computers in the 1940s, computers were sometimes dedicated to a single task, but were too large to be considered "embedded". Over time however, the concept of programmable controllers developed from a mix of computer technology, solid state devices, and traditional electromechanical sequences. The first recognizably modern embedded system was the Apollo Guidance Computer, developed by Charles Stark Draper at the MIT Instrumentation Laboratory.

### **EMBEDDED SYSTEM SPECIAL FEATURES:**

- Embedded systems need to be highly reliable. Once in a while, pressing ALT-CTRL-OEL is OK on your desktop, but you cannot afford to reset your embedded system.
- Some embedded systems have to operate in extreme environmental conditions such as very high temperatures and humidity.
- Embedded systems that address the consumer market (for exam-ple, electronic toys) are very cost-sensitive: Even a reduction of \$0.1 is lot of cost saving, because thousands or millions systems may be sold.

## **II. MICROPROCESSOR& MICROCONTROLLER**

#### **MICRO PROCESSOR (µP):**

A [siliconchip](http://www.webopedia.com/TERM/M/silicon.html) that contains a [CPU.](http://www.webopedia.com/TERM/M/CPU.html) In the world of [personal computers,](http://www.webopedia.com/TERM/M/personal_computer.html) the terms microprocessor and [CPU](http://www.webopedia.com/TERM/M/microprocessor.html) are used interchangeably. At the heart of all personal computers and most [workstations](http://www.webopedia.com/TERM/M/workstation.html) sits a microprocessor.

### **Three basic characteristics differentiate microprocessors:**

**[Instruction set](http://www.webopedia.com/TERM/M/instruction.html)**: The set of instructions that the microprocessor can execute.

#### **[Bandwidth:](http://www.webopedia.com/TERM/M/bandwidth.html)** The number of [bits](http://www.webopedia.com/TERM/M/bit.html) processed in a single instruction.

**[Clock speed:](http://www.webopedia.com/TERM/M/clock_speed.html)** Given in megahertz [\(MHz\)](http://www.webopedia.com/TERM/M/MHz.html), the [clock speed](http://www.webopedia.com/TERM/M/microprocessor.html) determines how many instructions per second the [processor](http://www.webopedia.com/TERM/M/processor.html) can [execute.](http://www.webopedia.com/TERM/M/execute.html)

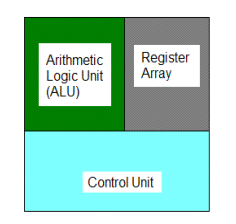

*Fig No: 2.1 Three Basic Elements of a Microprocessor*

**MICRO CONTROLLER (µC):** A microcontroller is a small computer on a singl[e integrated circuit](http://en.wikipedia.org/wiki/Integrated_circuit) containing a processor core, memory, and programmable [input/output](http://en.wikipedia.org/wiki/Input/output) peripherals. Program memory in the form of [NOR](http://en.wikipedia.org/wiki/NOR_flash)  [flash](http://en.wikipedia.org/wiki/NOR_flash) or [OTP ROM](http://en.wikipedia.org/wiki/Programmable_read-only_memory) is also often included on chip, as well as a typically small amount of RAM. Microcontrollers are designed for embedded applications, in contrast to the [microprocessors](http://en.wikipedia.org/wiki/Microprocessor) used in [personal computers](http://en.wikipedia.org/wiki/Personal_computer) or other general purpose applications

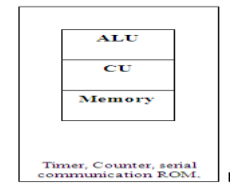

**Fig No: 2.2 Block Diagram of Micro Controller (µc)**

**APPLICATION SPECIFIC INTEGRATED CIRCUIT (ASIC) :** ASIC is a combination of digital and analog circuits packed into an IC to achieve the desired control/computation function

## **ASIC TYPICALLY CONTAINS**

- CPU cores for computation and control
- Peripherals to control timing critical functions
- Memories to store data and program
- Analog circuits to provide clocks and interface to the real world which is analog in nature
- I/Os to connect to external components like LEDs, memories, monitors etc.

#### **AT89C51 MICROCONTROLLER: FEATURES:**

- $\geq$  80C51 based architecture
- 4-Kbytes of on-chip Reprogrammable Flash Memory
- $\geq 128 \times 8$  RAM
- > Two 16-bit Timer/Counters
- $\triangleright$  Full duplex serial channel
- Boolean processor
- $\triangleright$  Four 8-bit I/O ports, 32 I/O lines
- $\triangleright$  Memory addressing capability
- 64K ROM and 64K RAM<br>  $\geq$  Power save modes:
- Power save modes:
- Idle and power-down<br> $\geq$  Six interrunt sources
- Six interrupt sources
- $\triangleright$  Most instructions execute in 0.3 us
- > CMOS and TTL compatible
- $\triangleright$  Maximum speed: 40 MHz @ Vcc = 5V
- $\triangleright$  Industrial temperature available
- $\triangleright$  Packages available:
	- $-40$ -pin DIP

– 44-pin PLCC

## – 44-pin PQFP

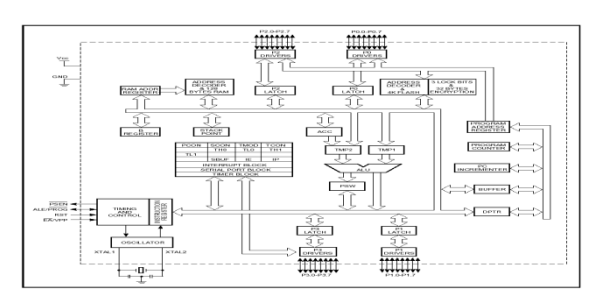

## **AT89C51 Block Diagram:**

## **Fig No:2. 3 At89c51 Diagram**

#### **PIN DESCRIPTION:**

#### **VCC-**Supply voltage

#### **GND-**Ground

**Port 0:** Port 0 is an 8-bit open drain bi-directional I/O port. As an output port, each pin can sink eight TTL inputs. When 1s are written to port 0 pins, the pins can be used as high impedance inputs.

**Port 1:** Port 1 is an 8-bit bi-directional I/O port with internal pull-ups. The port 1output buffers can sink/source four TTL inputs. When 1s are written to port 1 pins, they are pulled high by the internal pull-ups can be used as inputs. As inputs, Port 1 pins that are externally being pulled low will source current (1) because of the internal pull-ups.

**Port 2 :** Port 2 is an 8-bit bi-directional I/O port with internal pull-ups. The port 2 output buffers can sink/source four TTL inputs. When 1s are written to port 2 pins, they are pulled high by the internal pull-ups can be used as inputs. As inputs, Port 2 pins that are externally being pulled low will source current because of the internal pull-ups.

**Port 3 :** Port 3 is an 8-bit bi-directional I/O port with internal pull-ups. The port 3 output buffers can sink/source four TTL inputs. When 1s are written to port 3 pins, they are pulled high by the internal pull-ups can be used as inputs.

Port 3 also receives some control signals for Flash Programming and verification.

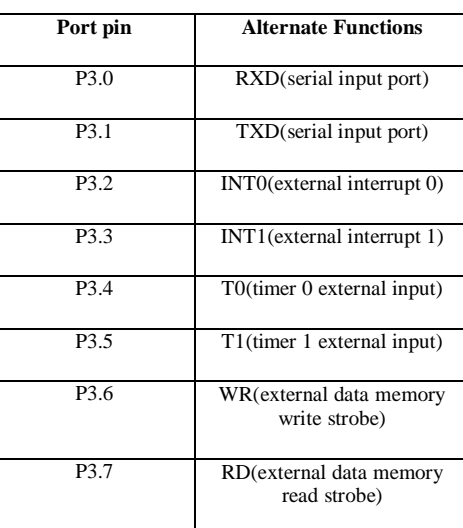

### *Tabular Column: 2.1.PORT PINS*

## **III. TIMERS**

**TIMER :** On-chip timing/counting facility has proved the capabilities of the microcontroller for implementing the real time application. These include pulse counting, frequency measurement, pulse width measurement, baud rate generation, etc.

**PROGRAMMING 8051 TIMERS:** The 8051 has timers: Timer 0 and Timer1.they can be used either as timers or as event counters. Let us first discuss about the timers" registers and how to program the timers to generate time delays.

**BASIC RIGISTERS OF THE TIMER:** Both Timer 0 and Timer 1 are 16 bits wide. Since the 8051 has an 8 bit architecture, each 16-bit timer is accessed as two separate registers of low byte and high byte.

**TIMER 0 REGISTERS :** The 16-bit register of Timer 0 is accessed as low byte and high byte. the low byte register is called TL0(Timer 0 low byte)and the high byte register is referred to as TH0(Timer 0 high byte).These register can be accessed like any other register, such as A,B,R0,R1,R2,etc.for example, the instruction "MOV TL0, #4F"moves the value 4FH into TL0,the low byte of Timer 0.These registers can also be read like any other register.

#### **Mode 1 programming:**

The following are the characteristic and operations of mode 1:

- [1]. It is a 16-bit timer: therefore, it allows values of 0000 to FFFFH to be loaded into the timer"s registers TL and TH.
- [2]. After TH and TL are loaded with 16-bit initial value, the timer must be started. This is done by "SETB TR0" for Timer 0 and "SET TR1" for Timer1.
- [3]. After the timer is started, it starts to count up. it counts up until it reaches its limit of FFFFH. When it rolls over from FFFFH to 0000, it sets high a flag bit called TF (timer flag).this timer flag can be monitored. When this timer flag is raised, one option would be to stop the timer with the instructions "CLR TR0" or "CLR TR1" for Timer 0 and Timer 1, respectively. Again, it must be noted that each timer has its own timer flag: TF0 for Timer 0, and TF1 for Timer 1.
- [4]. After the timer reaches its limit its limit and rolls over, in order to repeat the process the registers TH and TL must be reloaded with the original value and TF must be reset to 0

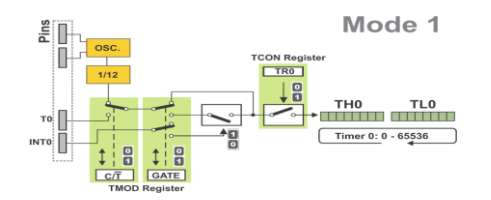

*Fig No: 3.1 Tmod Register*

#### **Steps to program in mode 1:**

- [1]. Load the TMOD value register indicating which timer (Timer 0 or Timer 1) is to be used and which timer mode (0 or 1) is selected.
- [2]. Load register TL and TH with initial count values.
- [3]. Start the timer.
- [4]. Keep monitoring the timer flag (TF) with the "JNB TFx, target" instruction to see if it is raised. Get out of the loop when TF becomes high.
- [5]. Stop the timer.
- [6]. Clear the TF flag for the next round
- [7]. Go back to Step 2 to load TH and TL again.

**Finding values to be loaded into the timer:** Assuming that we know the amount of timer delay we need, the question is how to find the values needed for the TH, TL registers. To calculate the values to be loaded into the TL and TH registers.

[1]. Divide the desired time delay by 1.085μs.

[2]. Perform 65536-n, where n is the decimal value we got in step 1.

[3]. Convert the result of step 2 to hex, where yyxx is the initial hex value to be loaded into the timer's registers.

[4]. Set TL=xx and TH=yy.

**Generating a large time delay:** Size of the time delay depends on two factors; (a) the crystal frequency and (b) the timer"s 16-bit register in mode 1.both of these factors are beyond the control of the 8051 programmer. We saw earlier that the largest time delay is achieved by making both TH and TL zero. What if that is not enough?

**Mode 0:** Mode 0 is exactly like mode 1 except that it is a 13-bit timer instead of 16-bit.the 13-bit counter can hold values between 0000 to 1FFFH in TH-TL. Therefore, when the timer reaches its maximum of 1FFH, it rolls over to 0000, and TF is raised.

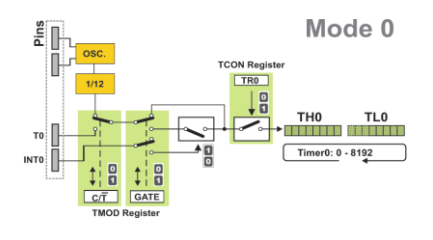

*Fig No: 3.2 Modes 0*

**Mode 2 programming:** The following are the characteristics and operations of mode 2.

- [1]. It is 8-bit timer; therefore, it allows only values if 00 to FFH to be loaded into the timer"s register TH.
- [2]. After TH is loaded with the 8-bit value, the 8051 gives a copy of it to TL. Then the timer must be started. This is done by the instruction "SETB TR0" for Timer 0 and "SETB TR1" for Timer 1.this is just like mode 1.
- [3]. After the timer is started, it started, it start to count up by incrementing the TL register. It counts up until it reaches its limit of FFH. When it rolls over from FFH to 00, it sets high the TF (timer flag).if we are using Timer 0, TF0 goes high; if we are using Timer 1, and TF1 is raised.

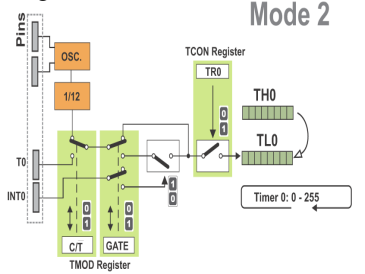

*Fig No: 3.3MODE 2*

It must be emphasized that mode 2 is an 8-bit timer. However, it has an auto-reloading capability. In auto-reload TH is loaded with the initial count and a copy of it is given to TL. This reloading leaves TH unchanged, still holding a copy of the original value. This mode has many applications, including setting the baud rate in serial communication.

#### **Steps to program in mode 2**

To generate a time delay using the timer"s mode 2 take the following steps.

- [1]. Load the TMOD value register indicting which timer (Timer 0 or Timer 1) is to be used, and select the timer mode(mode 2).
- [2]. Load the TH registers with the initial count value.
- [3]. start the timer
- [4]. Keep monitoring the timer flag (TF) with the "JNB TFx, target" instruction to see whether it is raised. get out of the loop when TF goes high.
- [5]. clear the TF flag
- [6]. Go back to step 4, since mode 2 is auto-reload

## **IV. POWER SUPPLY**

#### **BLOCK DIAGRAM**

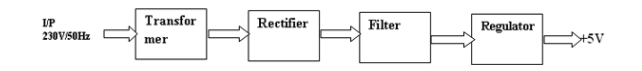

*Fig No: 5.1 Power Supply*

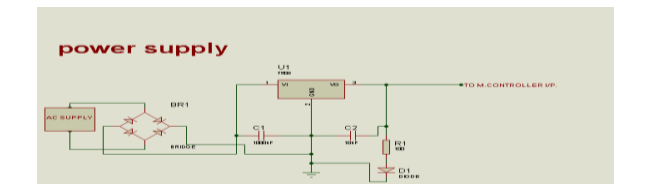

*Fig No: 5.1.2 Powr Supply*

**BASIC PRINCIPLE:** A transformer makes use of [Faraday's law](http://hyperphysics.phy-astr.gsu.edu/hbase/electric/farlaw.html#c1) and the [ferromagnetic](http://hyperphysics.phy-astr.gsu.edu/hbase/solids/ferro.html#c4) properties of an [iron](http://hyperphysics.phy-astr.gsu.edu/hbase/magnetic/elemag.html#c4)  [core](http://hyperphysics.phy-astr.gsu.edu/hbase/magnetic/elemag.html#c4) to efficiently raise or lower AC voltages. It of course cannot increase [power](http://hyperphysics.phy-astr.gsu.edu/hbase/electric/powerac.html#c1) so that if the voltage is raised, the current is proportionally lowered and vice versa.

```
From<br>Faraday's
                      For ideal transformer
                                                                           Erom conservation
  Law
                      The voltage ratio is equal to
                                                                           of energy
\frac{V_{\rm S}}{V} =
          N_{\rm S}the turns ratio, and power in
                                                                          = V_{\rm p} I_{\rm p} = V_{\rm g} I_{\rm g} = P_{\rm g}\frac{1}{\sqrt{2}}\overrightarrow{N_{\rm P}}equals power out.
```
#### **SOFTWARE EQUIPMENT ABOUT SOFTWARE**

Software's used are:

- Kiel software for c programming
- Express PCB for lay out design
- 

Express SCH for schematic design

**KIEL SOFTWARE:** Installing the Kiel software on a Windows PC

- Insert the CD-ROM in your computer"s CD drive
- On most computers, the CD will "auto run", and you will see the Kiel installation menu. If the menu does not appear, manually double click on the Setup icon, in the root directory: you will then see the Keil menu.
- On the Keil menu, please select "Install Evaluation Software". (You will not require a license number to install this software).
- Follow the installation instructions as they appear.

### **LOADING THE PROJECTS**

The example projects for this book are NOT loaded automatically when you install the Keil compiler.

These files are stored on the CD in a directory "/Pont". The files are arranged by chapter: for example, the project discussed in Chapter 3 is in the directory "/Pont/Ch03\_00-Hello".

Rather than using the projects on the CD (where changes cannot be saved), please copy the files from CD onto an appropriate directory on your hard disk.

**Note:** you will need to change the file properties after copying: file transferred from the CD will be "read only". Configuring the Simulator

Open the Kiel µVision2

Go to Project – Open Project and browse for Hello in Ch03\_00 in Pont and open it

## **SCREEN SHOTS OF HARDWARE**

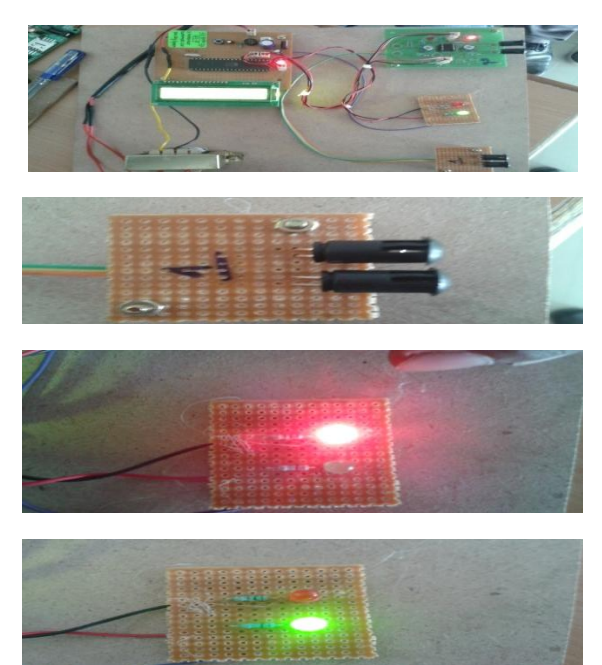

**Fig.4.1.Hardware kit**

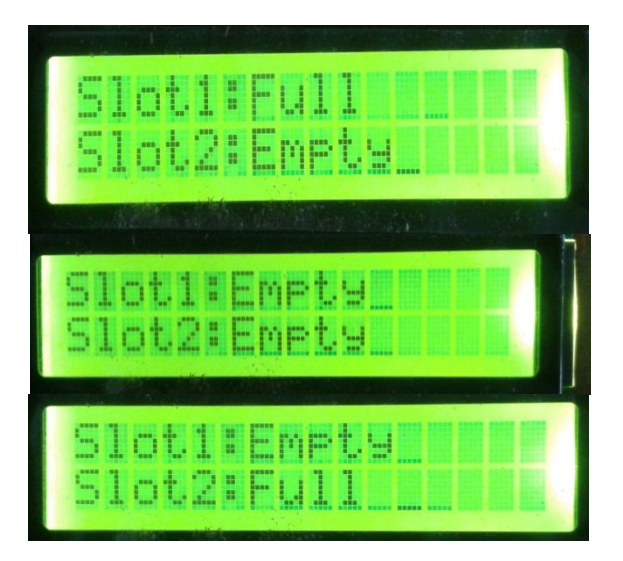

**Fig: 4.2. Results display board**

- [1]. The 8051 Micro controller and Embedded Systems by Muhammad Ali
- Mazidi and JaniceGillispie Mazidi
- [2]. The 8051 micro controller Architecture, Programming & Applications by KennethJ.Ayala
- [3]. Fundamentals of Micro processors and Micro computers by B. Ram
- [4]. ElectronicComponents by D.V.Prasad

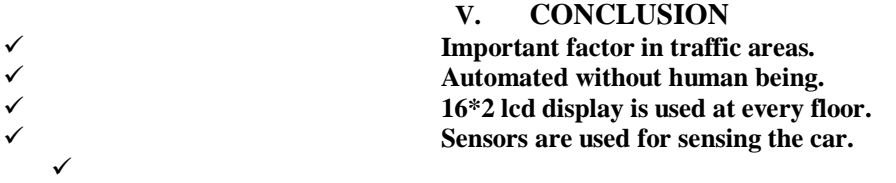

#### APPENDIX [Source code]

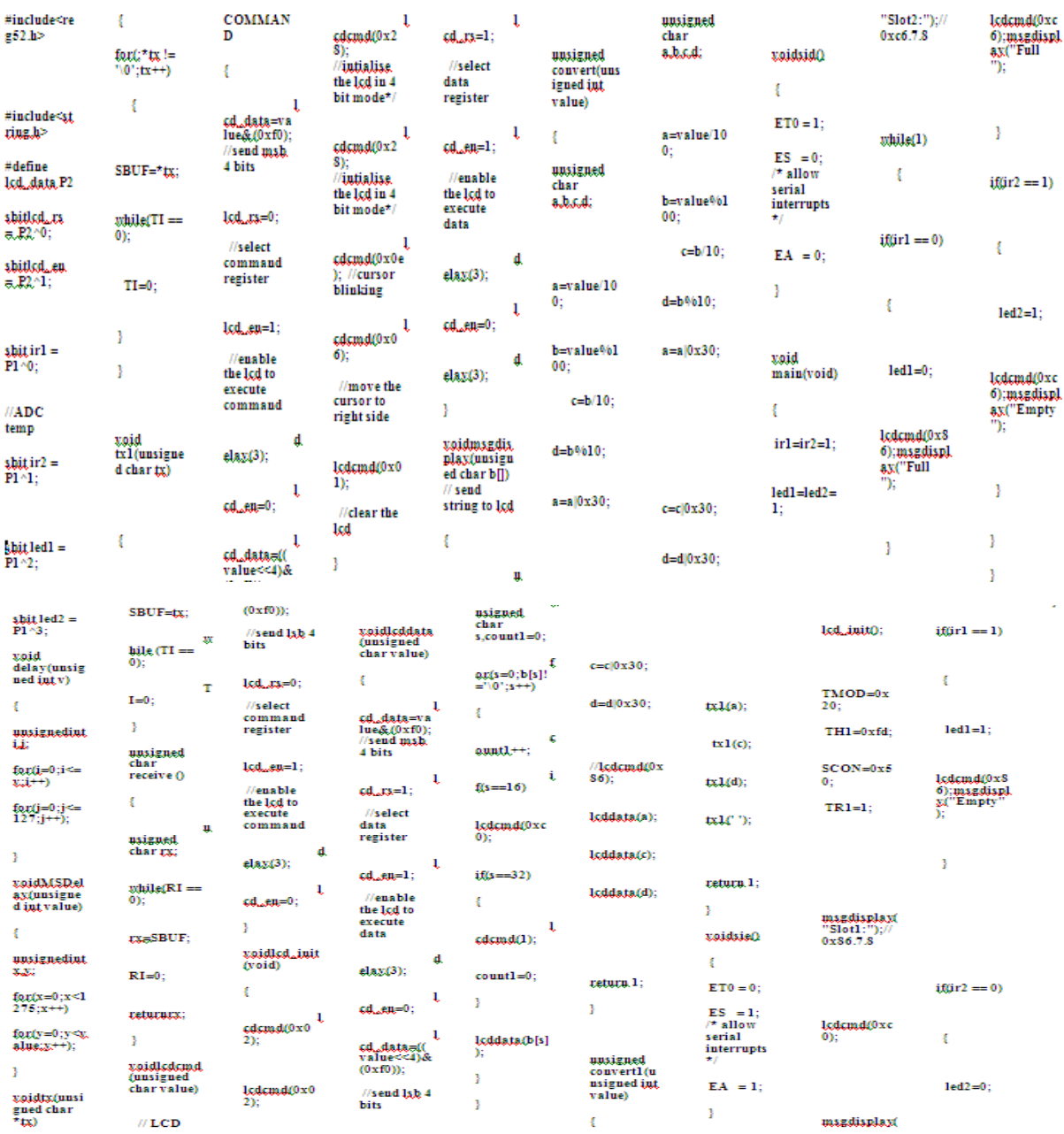

## **REFERENCES ON THE WEB**

[1]. [www.national.com](http://www.national.com/)

[2]. [www.atmel.com](http://www.atmel.com/)

[3]. [www.microsoftsearch.com](http://www.microsoftsearch.com/)

[4]. [www.geocities.com](http://www.geocities.com/)

*Advanced Embedded Automatic Car…*

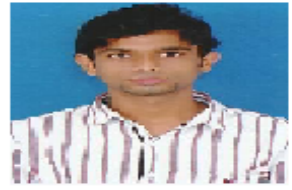

R.S.Harish raghav is from tirupati ,andhrapradesh ,received his B.Tech degree from JNTUA, Anaanthapur, interested in Instrumentation and Embedded Systems.

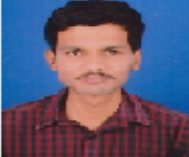

G.Sri Naga Chaitanya is from tirupati, andhrapradesh , received his B. Tech degree from JNTUA, Anaanthapur, interested in Instrumentation and Embedded Systems and VLSI.